### Kurz praktické elektroniky Katedra měření, ČVUT– FEL, Praha 29.8. - 3.9. 2022 5.9. - 9. 9. 2022

prof. Ing. Jan Holub, Ph.D. Vedoucí katedry měření

doc. Ing. Jan Fischer, CSc. prezentující

Tento materiál je určen pouze pro studenty ČVUT - FEL, účastníky kurzu praktické elektroniky, organizovaného katedrou měření, ČVUT- FEL v Praze v září 2022.

### Simulace chování elektrických obvodů

Ukážeme jednoduchý simulátor, s jehož pomocí je možno si vyzkoušet "statické" chování obvodů zapojovaných v KPE při nastavení různých parametrů obvodu.

Simulátory umožňuji i simulaci dynamického chování obvodů.

Pro první seznámení se simulací elektrických obvodů- vhodný

#### on – line simulátor, běží na

### https://www.falstad.com/circuit/

Na www stránkách https://www.falstad.com/circuit/offline/

je však k dispozici i offline lokální verze pro Windows, Linux i Mac

V rámci simulátoru je připraveno i mnoho hotových ukázkových obvodů. Tyto lze jednoduše otevřít ze záložky Circuits. Jejich seznam je i na stránkách:

https://www.falstad.com/circuit/e-index.html

# Nezatížený a zatížený odporový dělič

### https://tinyurl.com/ygduwyom

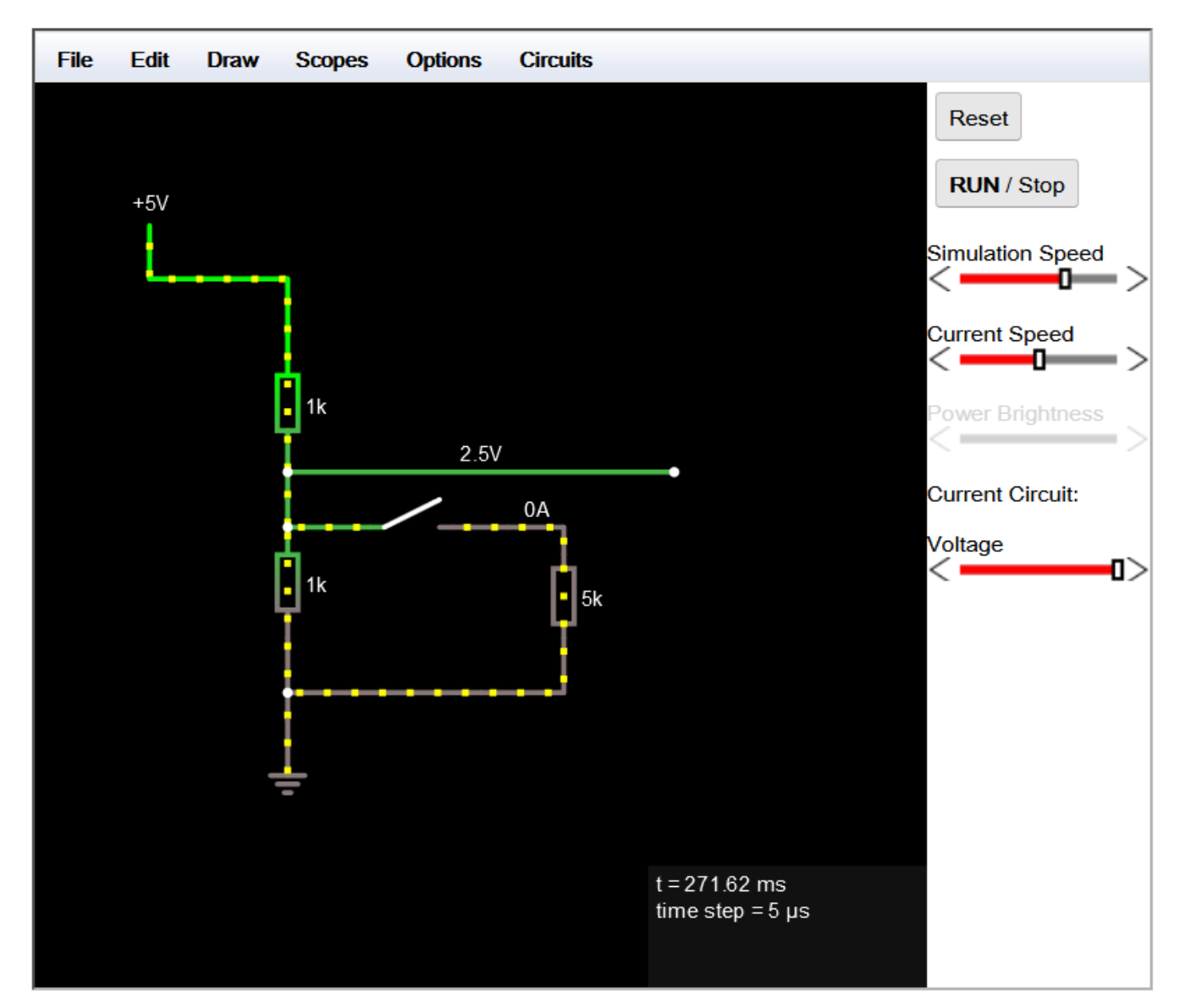

Kurz praktické elektroniky, T1\_D5, simulace, J. Fischer, katedra měření ČVUT- FEL, Praha, 2022 4

### Demonstrace funkce LED v obvodu s rezistory

#### https://tinyurl.com/yf6radob

LED (červený kroužek) indikuje také v simulátoru , zda LED svítí, nebo nesvítí. LED jako parametrický stabilizátor napětí.

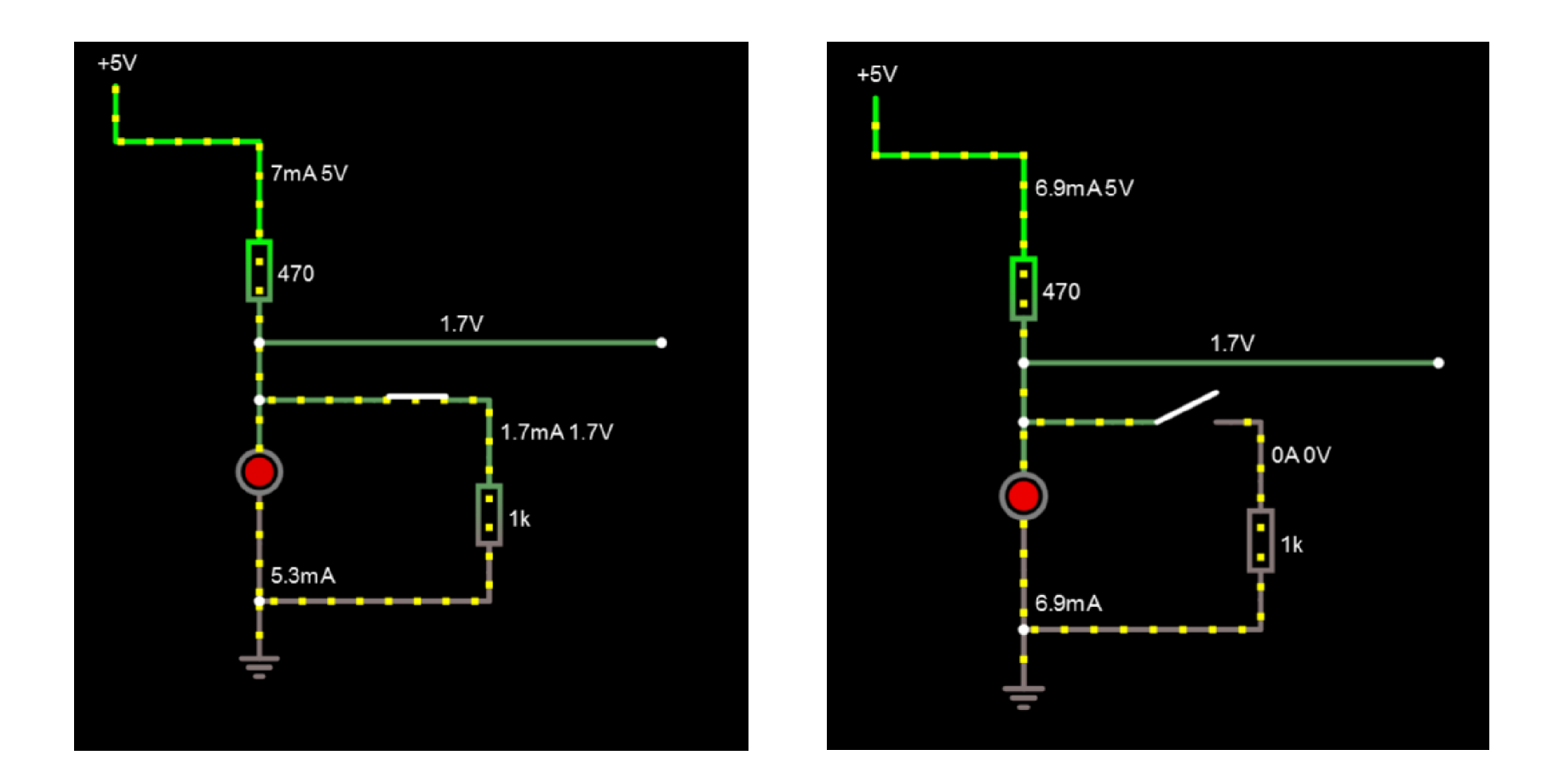

### Tranzistor NPN, simulace zapojení tranzistoru jako spínače

Simulace spínače na https://tinyurl.com/yxppat9o

Chování tranzistoru NPN ( nastavení *h*<sub>EE</sub> = *h<sub>21E</sub>*= 200) jako

v zapojení jako spínače.

možno měnit v R<sub>B</sub> a sledovat změny proudu *I<sub>CE</sub>* (proud kolektoru) a napětí  $U_{CF}$  a proudu /<sub>B</sub> ( proud báze).

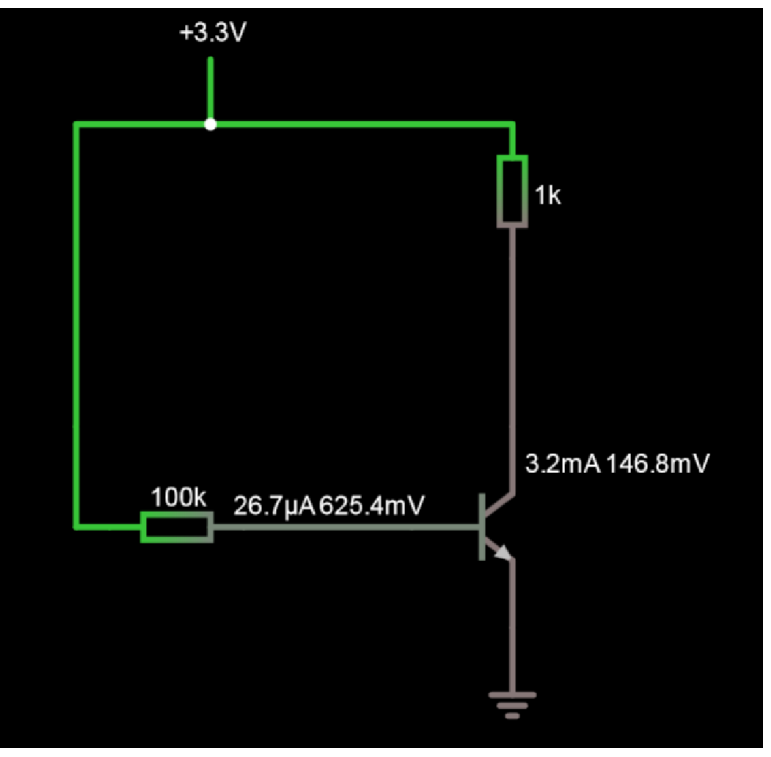

# Tranzistor jako spínač pro LED

Nastavení napětí pomocí potenciometru

https://tinyurl.com/2j9s22d5

 $h_{21E} = 400$ 

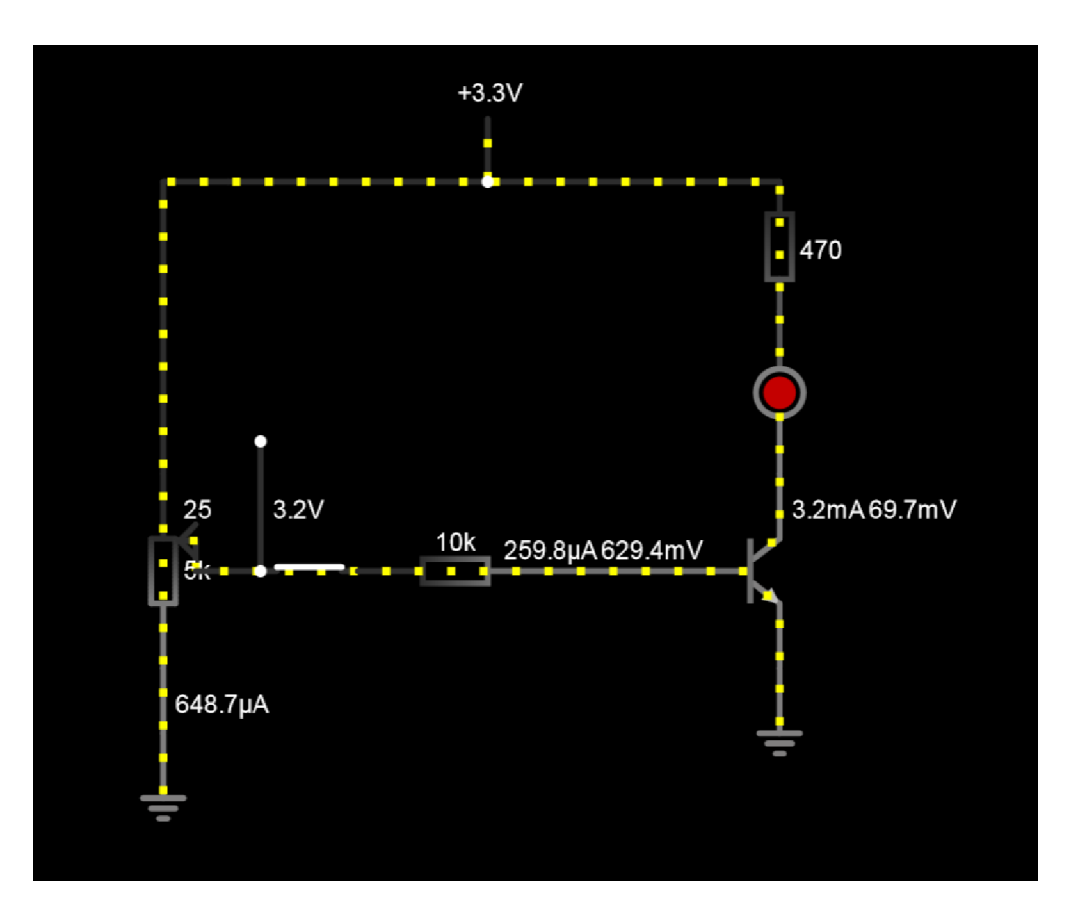

### Emitorový sledovač s tranzistorem NPN

Simulace emitorového sledovače s promměnnou zátěží *https://tinyurl.com/y5zczcdc*

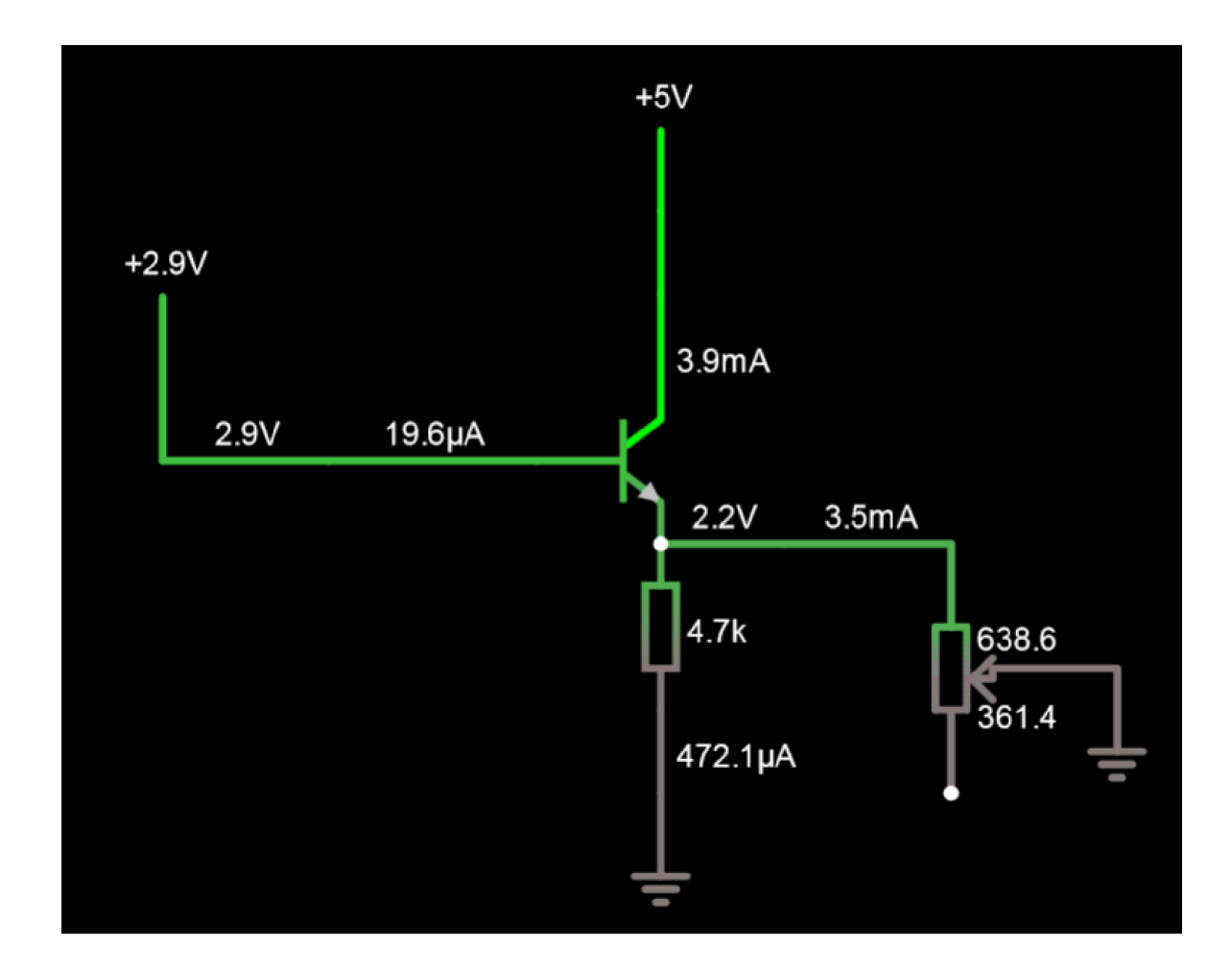

# Zapojení operačního zesilovače LM324 - simulace

. https://tinyurl.com/y6z6d5se

Reálný operační zesilovač LM324 v zapojení jako sledovač a jako neivertující zesilovač se zesílením + 2

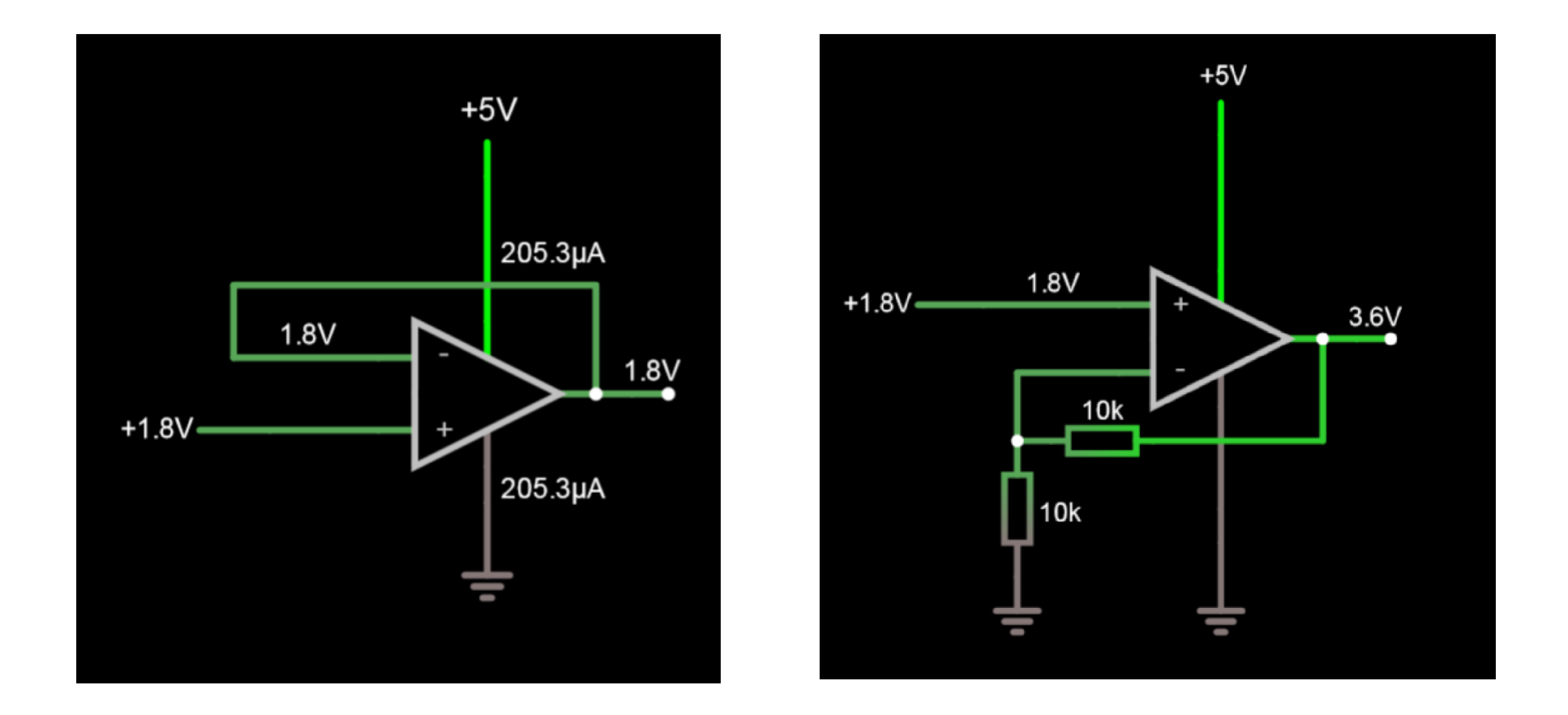

# Sledovač s oper. zesilovačem s posílením výstupu

### https://tinyurl.com/yyke6smy *h*<sub>21E</sub> = 200

Změnou řídicího napětí ( zde 1,3 V) se reguluje i velikost výstupního napětí (výstup- v emitoru tranzistoru)

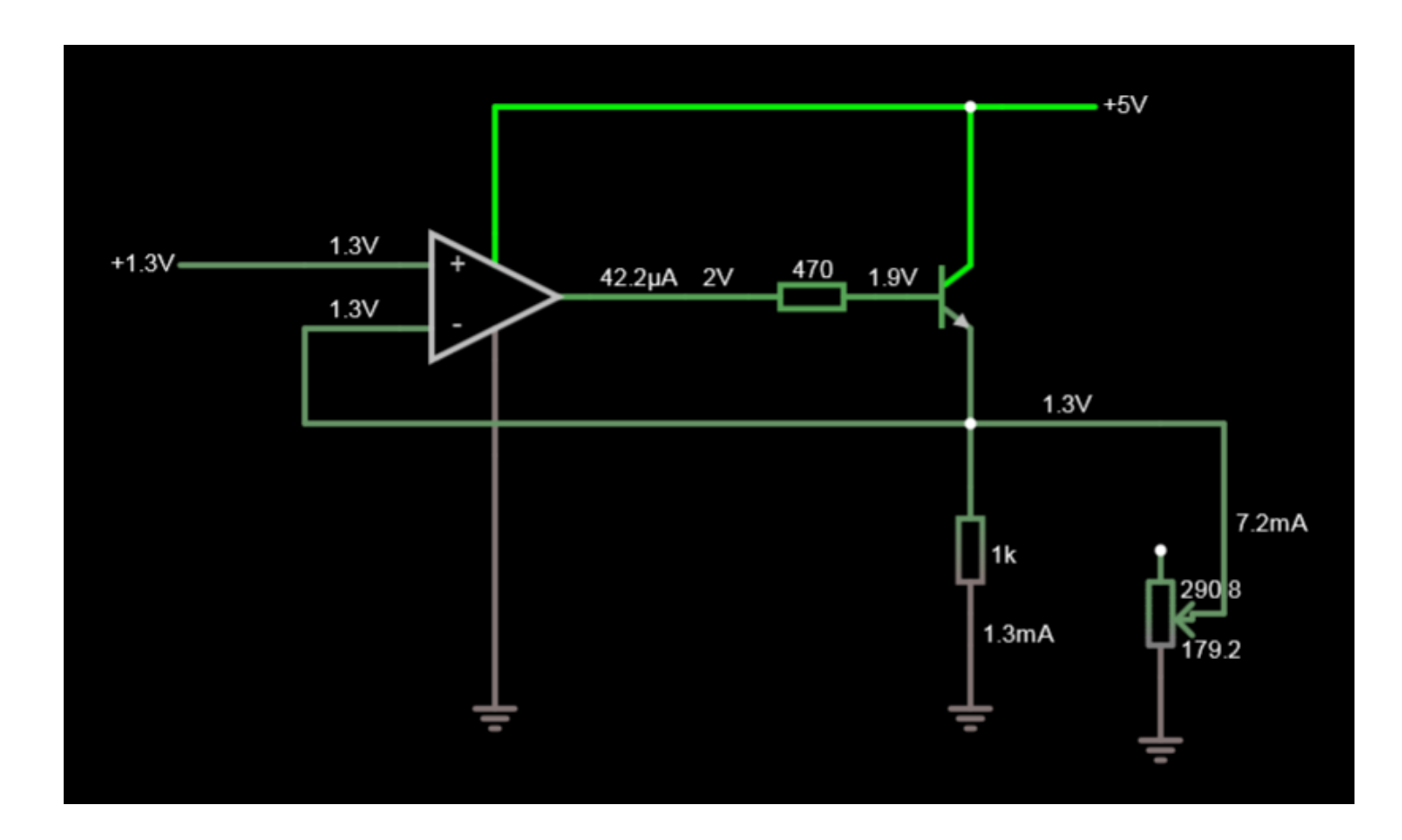

## Zdroj – regulátor proudu s operačním zesilovačem

regulátoru proudu https://tinyurl.com/y4m9bb2v

Napětím z převodníku DAC /) neboPWM + filtr) se řídí (velký) proud zátěží, Oper. Zesilovač LM324; tranzistor NPN  $h_{21E}$  = 200

Oper. Zes. může být napájen z Ucc= + 5 V, vyšší napětí 10 V bude mít pouze zdroj pro zátěž (např sérově zapojené LED,..)

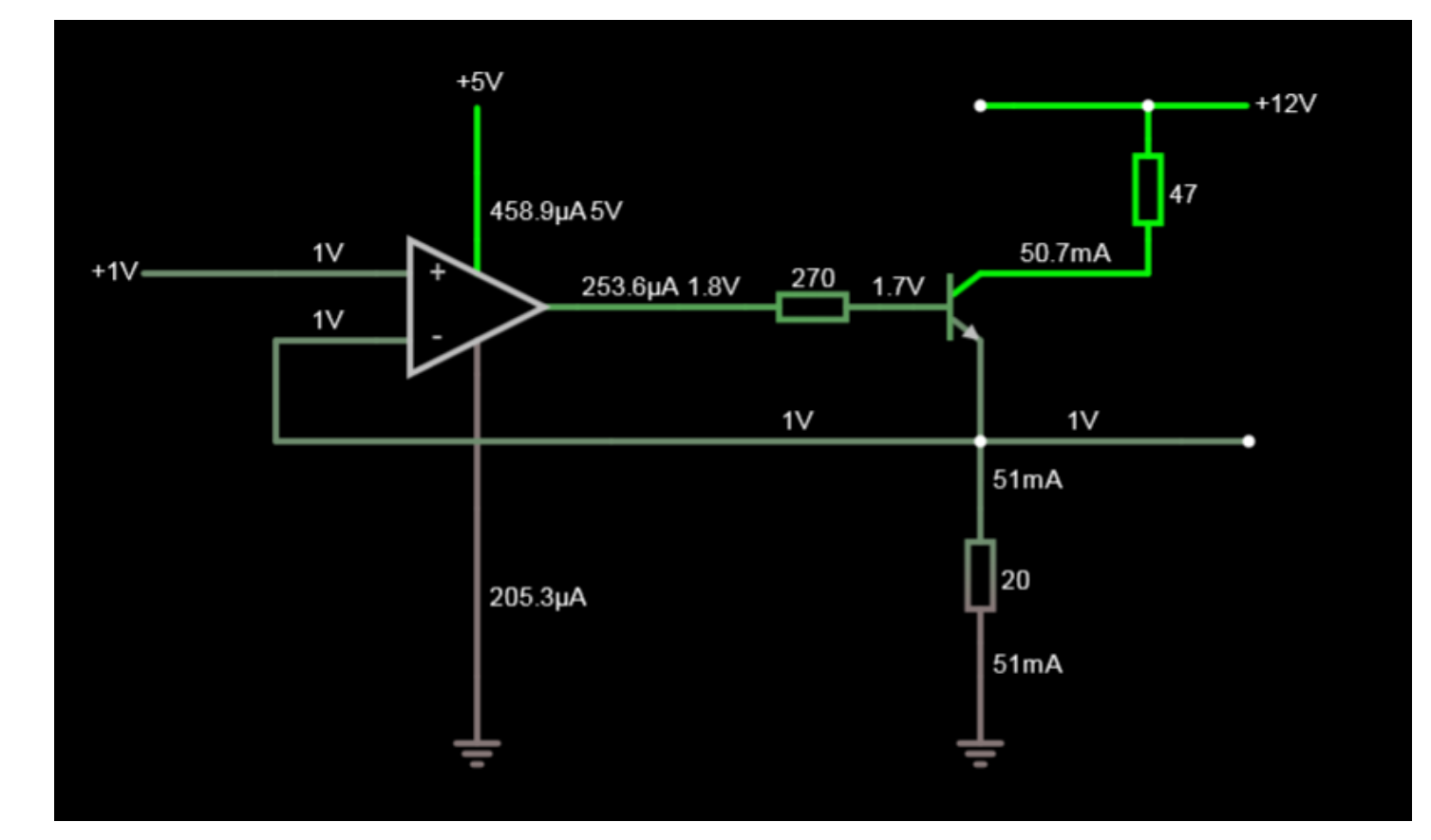

Kurz praktické elektroniky, T1\_D5, simulace, J. Fischer, katedra měření ČVUT- FEL, Praha, 2022 11

#### .Konec

.